## **Sharing a video from Android to Google Drive**

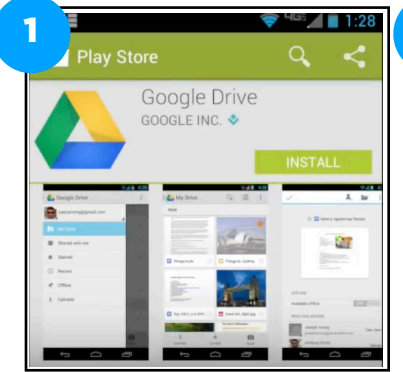

If not already installed, download Google Drive app from the Google Play store.

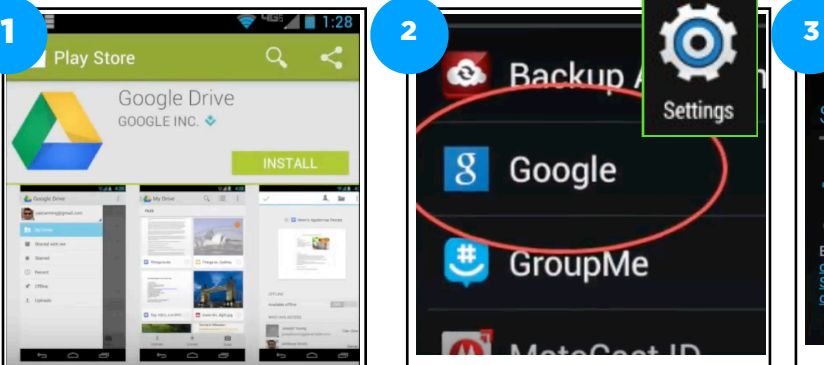

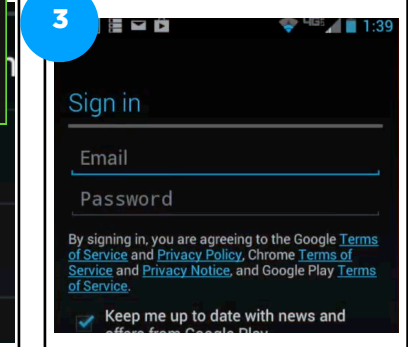

Go to Settings>Google. Then, login using your school Google account. [21filastname@gsgis.k12.va.us](mailto:21filastname@gsgis.k12.va.us)

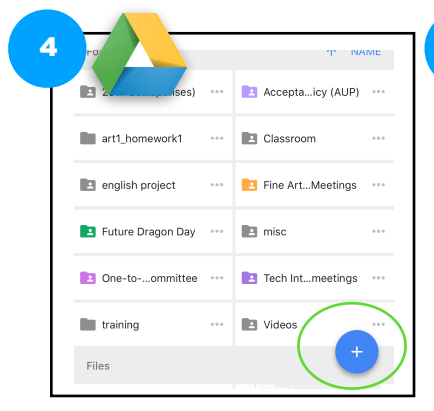

Launch the Google Drive app and then click on the blue plus button in bottom right hand corner.

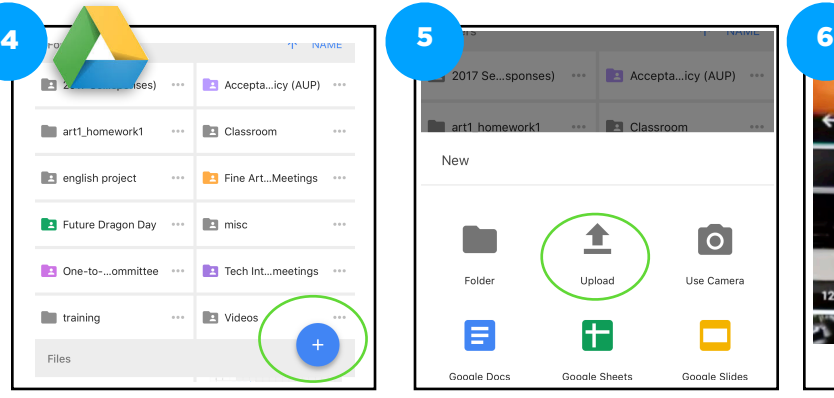

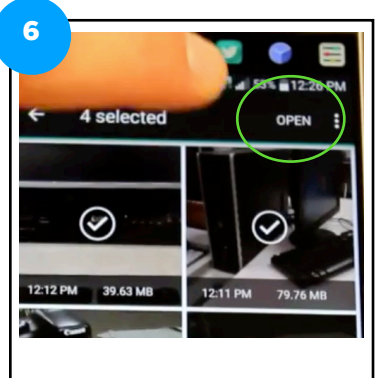

Then click the "upload" icon. Lastly, select your video and click "open" in the top right hand corner.

Directions to share a video from Android phone to Google Drive

- 1. If not already installed, download Google Drive app from the Google Play store.
- 2. Go to Settings>Google.
- 3. Then, login using your school Google account. [21filastname@gsgis.k12.va.us](mailto:21filastname@gsgis.k12.va.us)
- 4. Launch the Google Drive app and then click on the blue plus button in bottom right hand corner.
- 5. Then click the "upload" icon.
- 6. Lastly, select your video and click "open" in the top right hand corner.